2

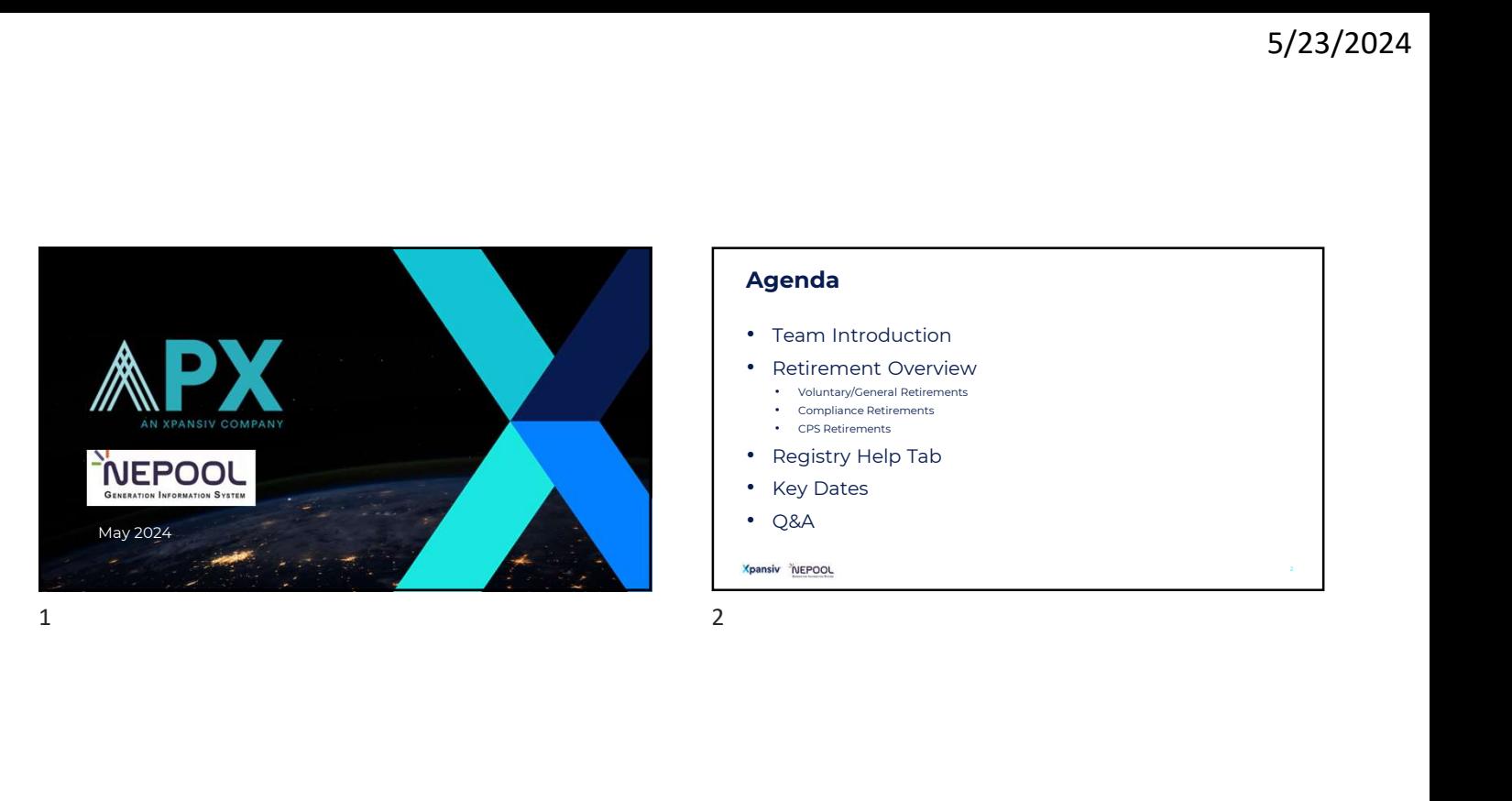

#### Agenda

- Team Introduction • Retirement Overview • Voluntary/General Retirements • Compliance Retirements • CPS Retirements
- Registry Help Tab
- Key Dates
- Q&A
- 

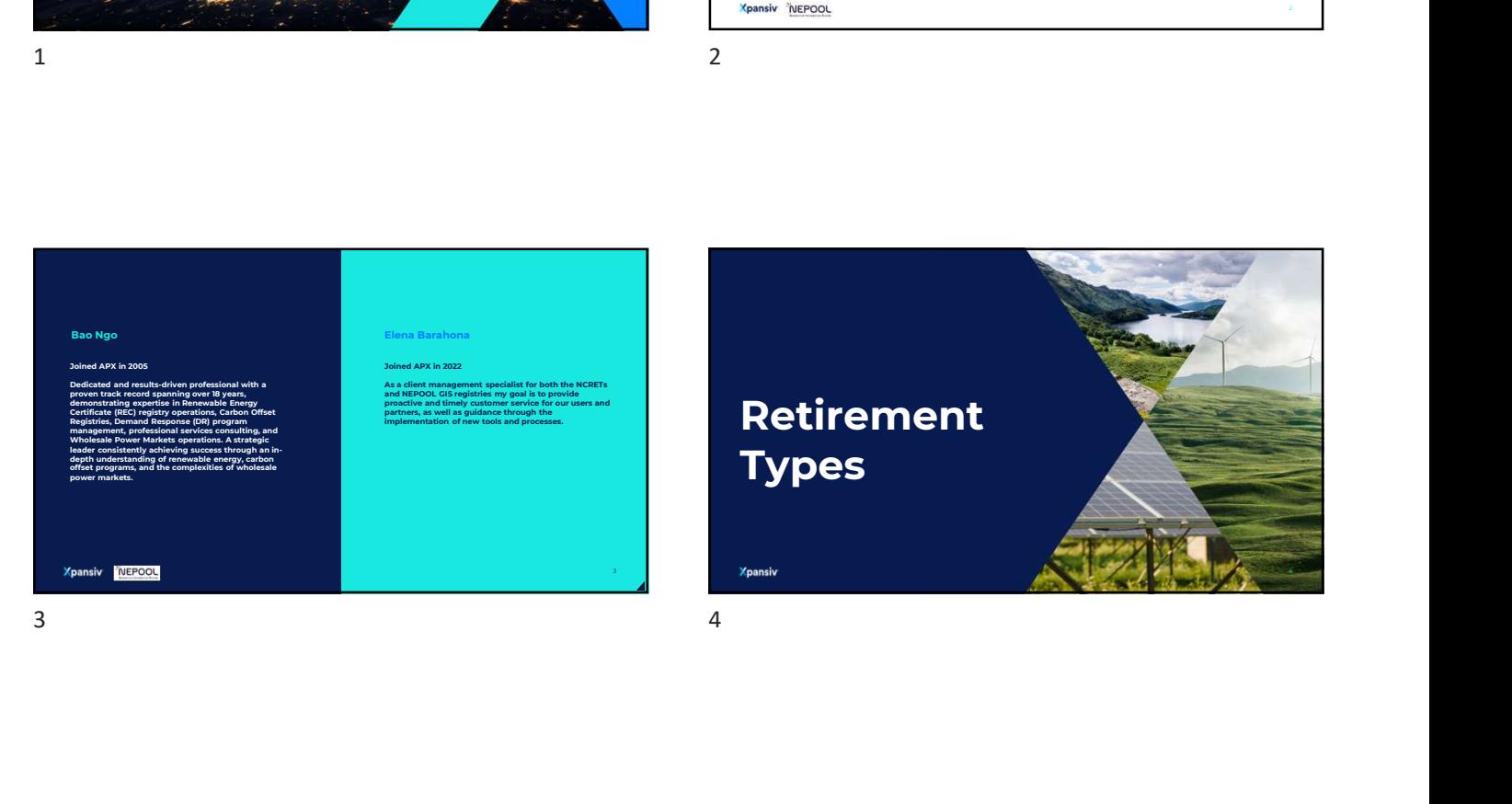

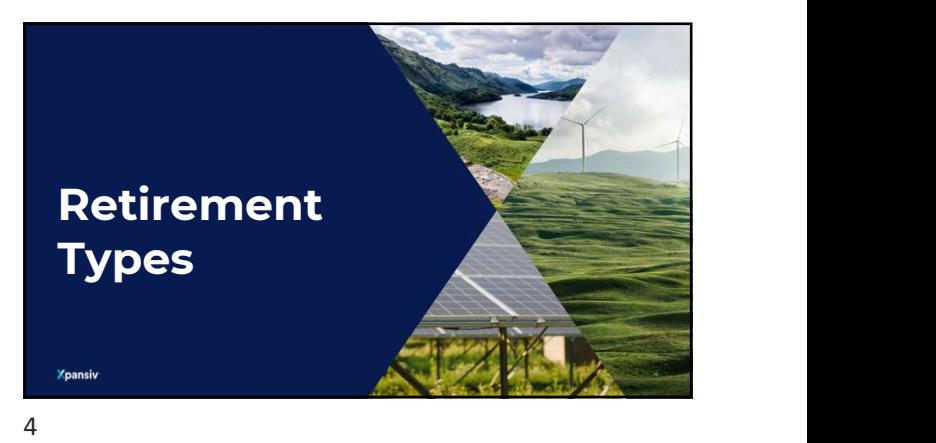

# **Xpansiv NEPOOL** Different Retirement Types • Voluntary/General Retirements • Compliance Retirements • CPS Retirements **• Users may transfer Certificates certificates for Ceneral**<br>
or Voluntary purposes. Certificates can be "Reserved" representing<br>
transactions of Certificates with Third Parties, unrelated to NEPOOL, or<br>
for a company's ow Street Lazar Complete Retirement Types<br>
Substitutely determinent Substitutely and the complete Retirements<br>
Complete Retirements<br>
Complete Retirements<br>
Complete Retirements<br>
Complete Retirements<br>
Complete Retirements<br>
Comp

#### Voluntary Retirements

- In GIS, the Reserve Sub-Account is used to retire Certificates for General<br>or Voluntary purposes. Certificates can be "Reserved" representing<br>transactions of Certificates with Third Parties, unrelated to NEPOOL, or<br>for a
- 

6

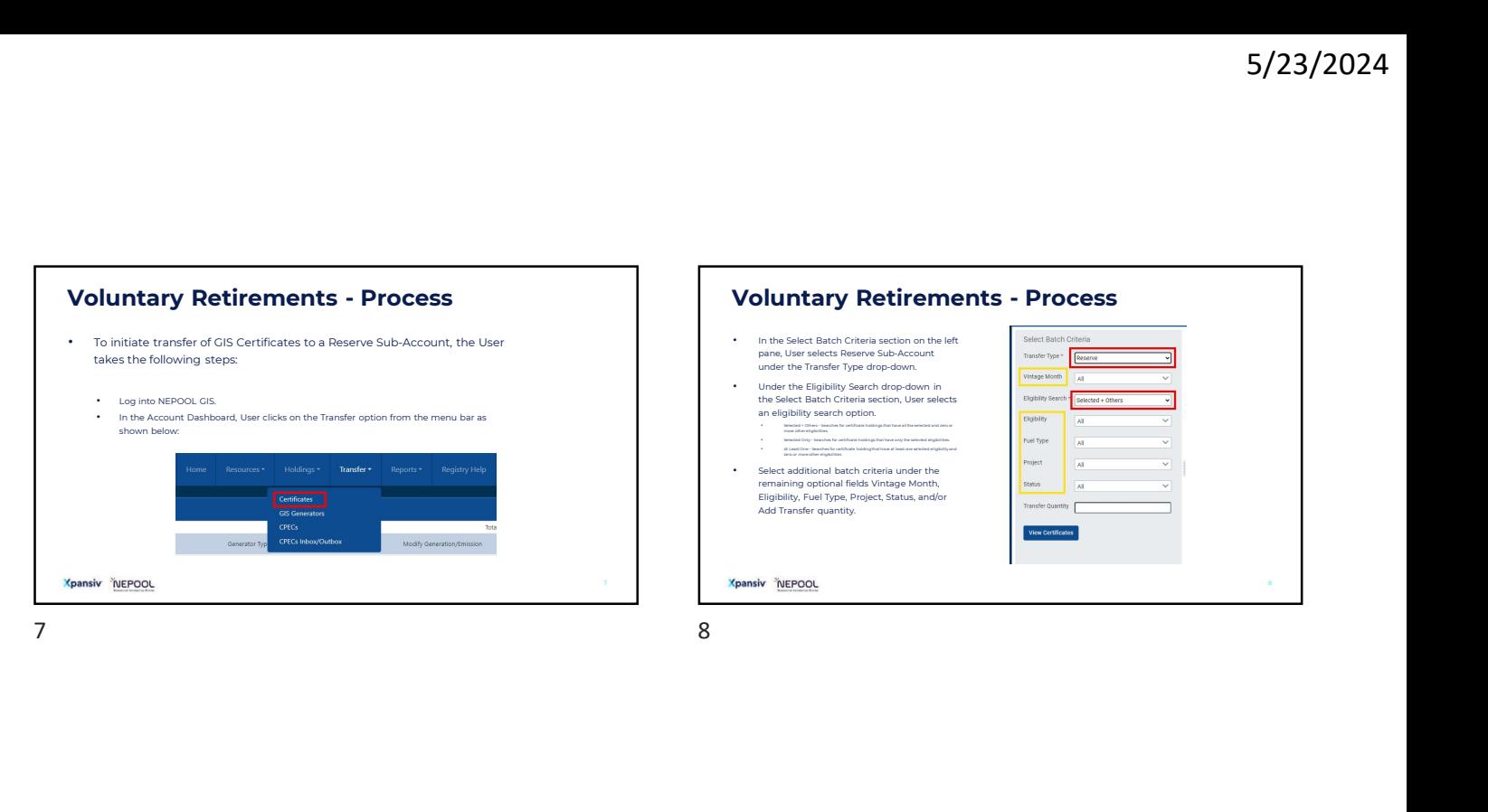

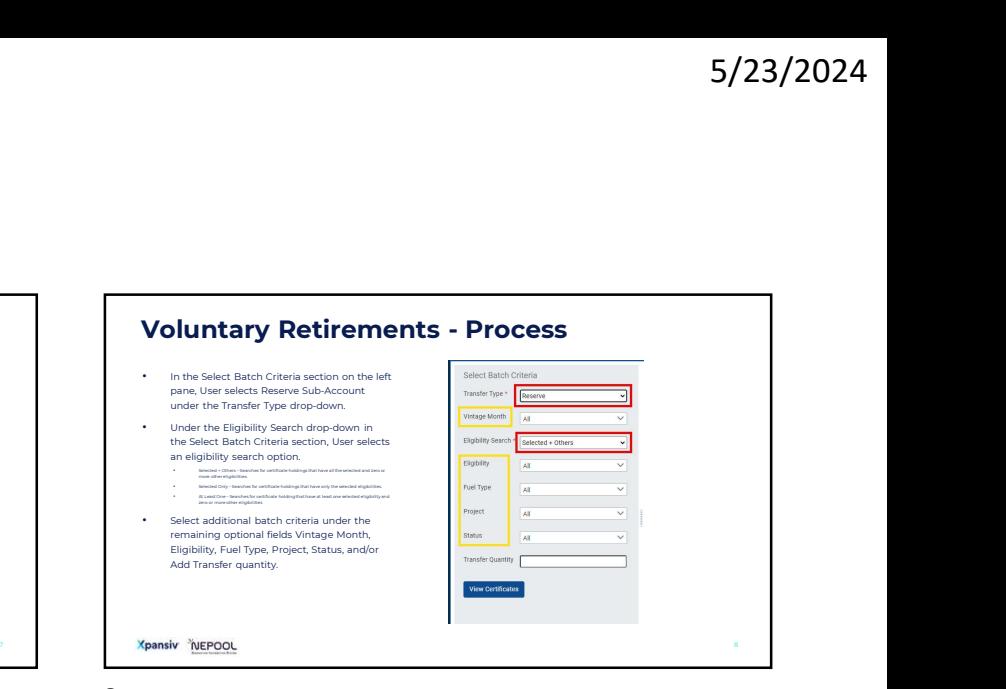

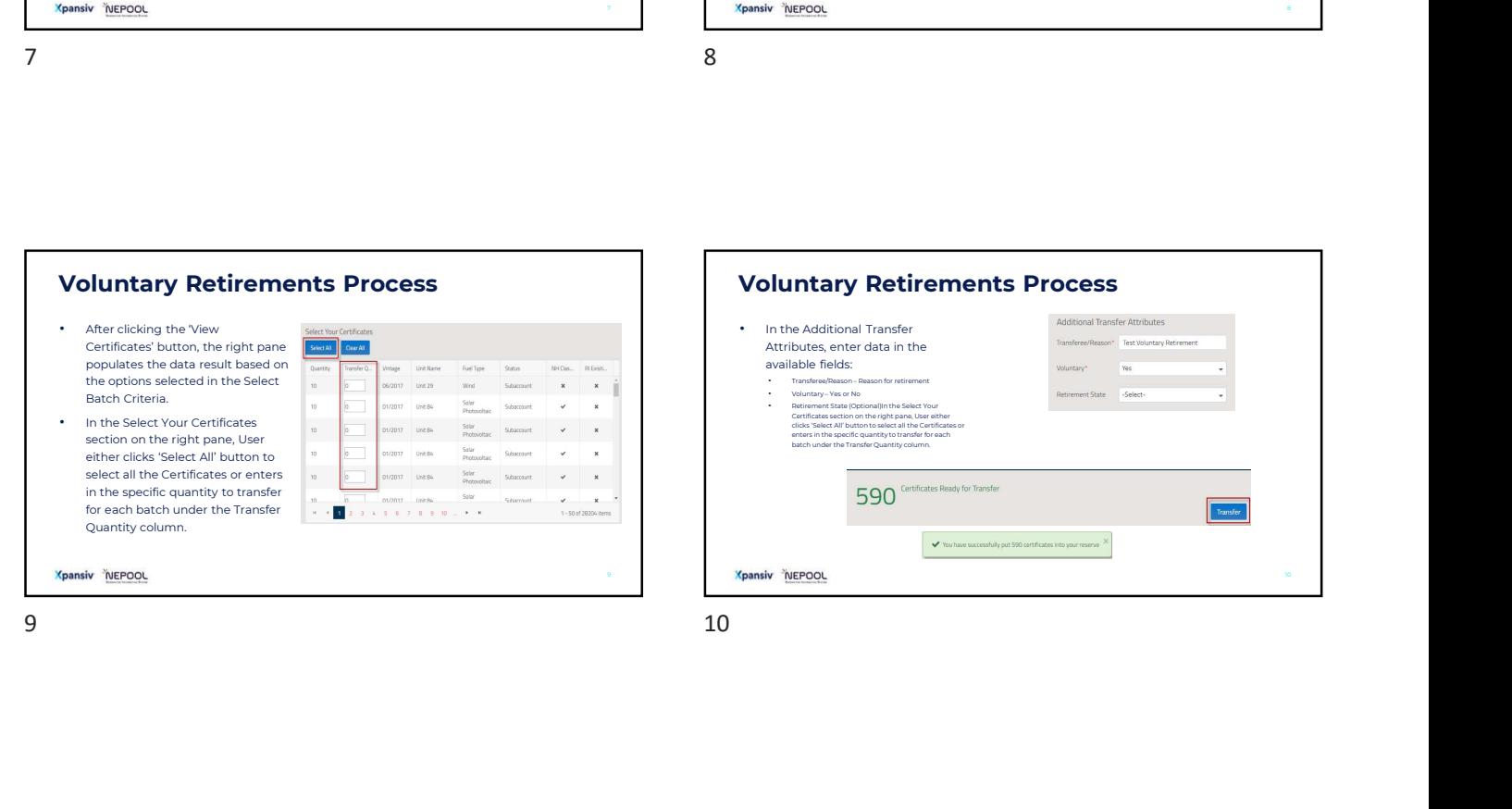

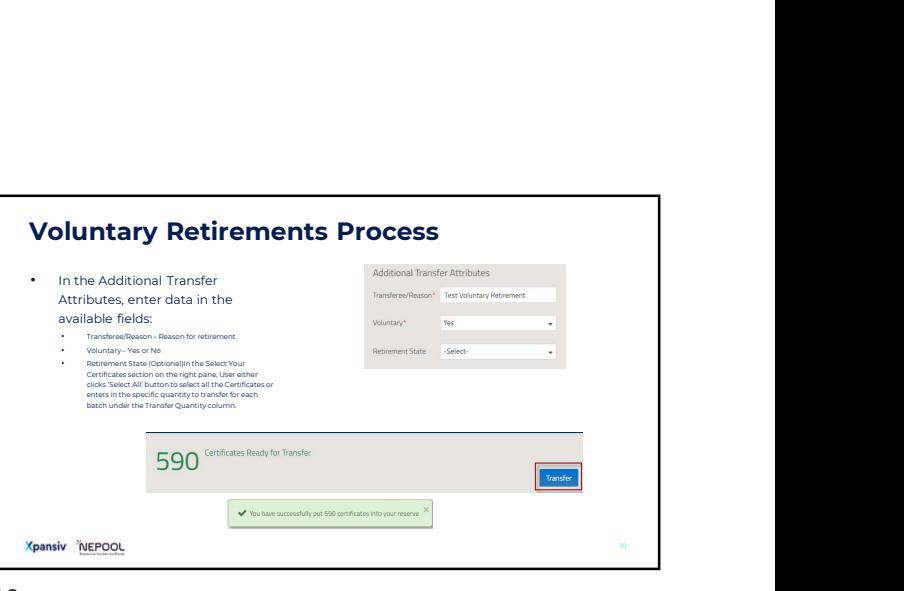

## **Xpansiv NEPOOL** Compliance Retirements • In GIS, the Retail Sub-Account is used to retire Certificates for Compliance purposes. Certificates can be "Retired" to meet LSE compliance requirements with NEPOOL state regulators (CT, MA, ME, RI, NH, VT). • Users may transfer Certificates in and out of a Retail Sub-Account at any time **ompliance Retirements**<br>In GIS, the Retail Sub-Account is used to retire Certificates for Compliance<br>purposes. Certificates can be "Retired" to meet LSE compliance requirements with<br>NEPOOL state regulators (CT, MA, ME, RI, • There are 3 steps to completing compliance retirements. Creating a compliance sub-account, assigning load obligation and transferring certificates to a subaccount Creating a Retail Sub-account Subaccount' hyperlink. Sure: Issues<br>  $\frac{1}{2}$ <br>
Compliance Retirements<br>
Compliance Retirements<br>
Compliance Retirements<br>
Compliance Retirements<br>
Compliance Retirements<br>
Compliance Retirements<br>
Compliance Retirements<br>
Compliance Retirements<br>
Comp

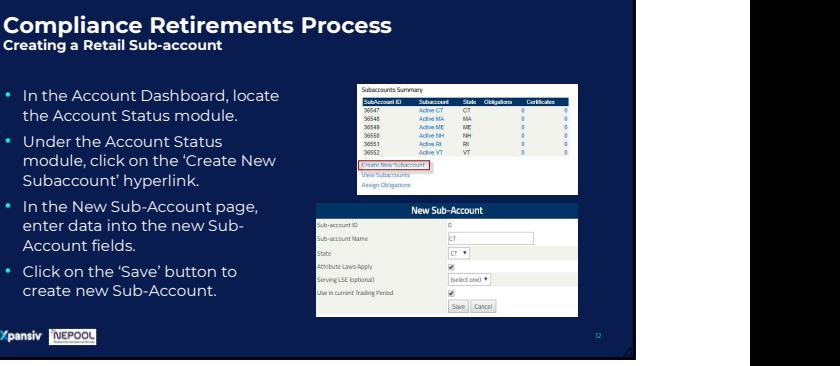

during an active trading period. Certificates will permanently retire in the Retail Sub-Account at the end of an active trading period.

### Compliance Retirements Process Assigning Load Obligation

- In the Account Dashboard, locate the Account Status module.
- Under the Account Status module, click on the 'Assign Obligations' hyperlink.
- In the Assign Obligations to Subaccounts page, enter the Obligation amount for each Subaccount that you're expecting to<br>transfer certificates into
- Click the 'Save' button to complete Load Obligation assignments.
- 

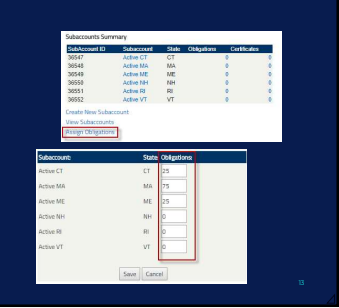

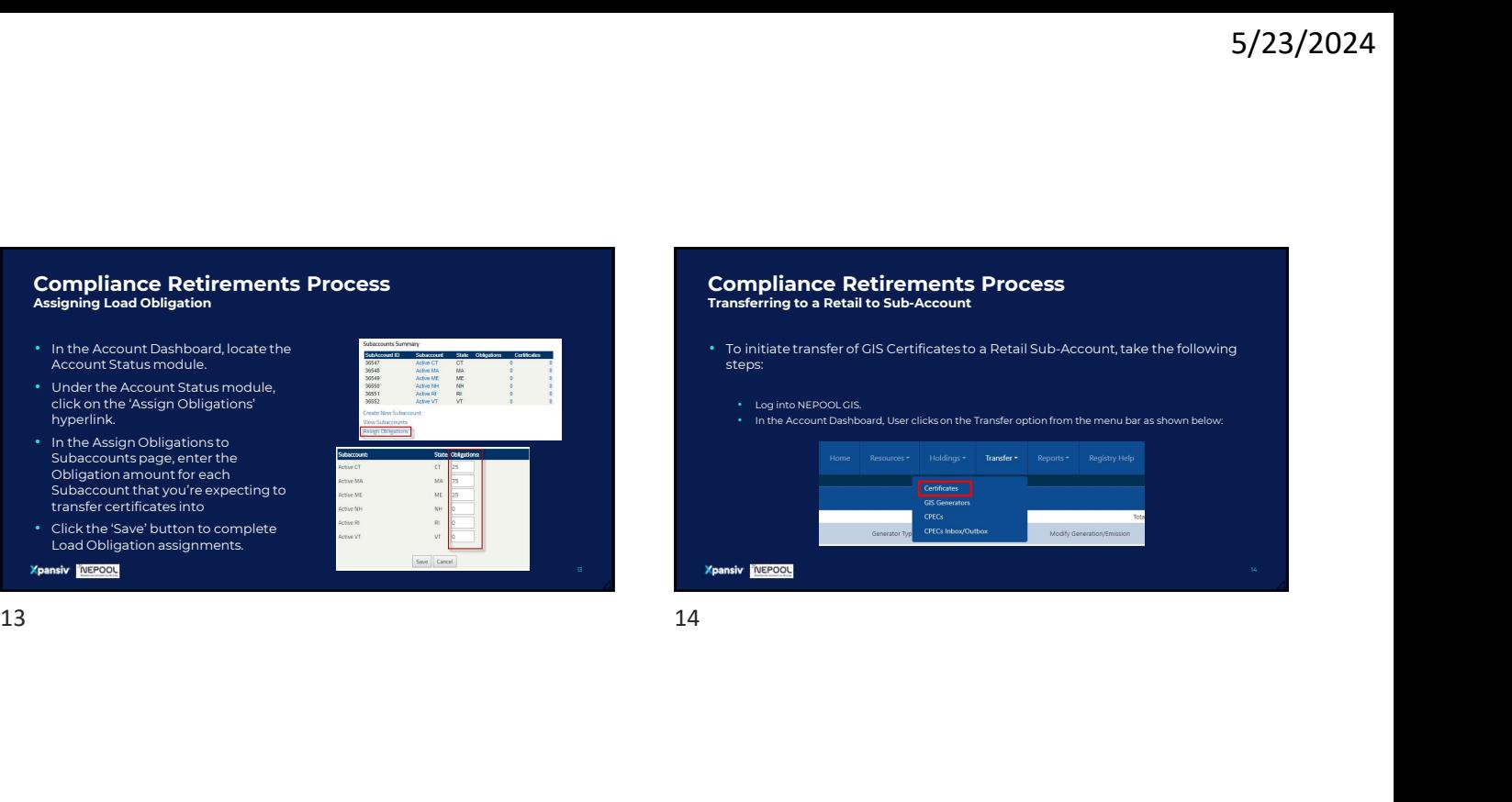

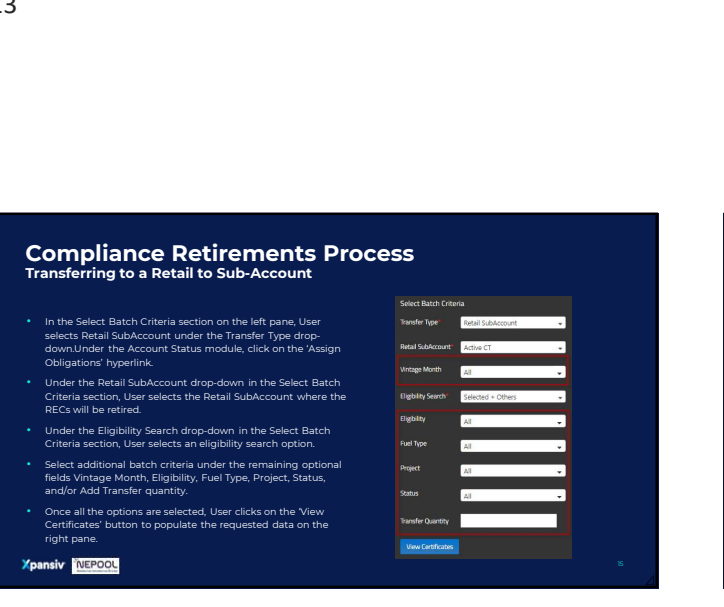

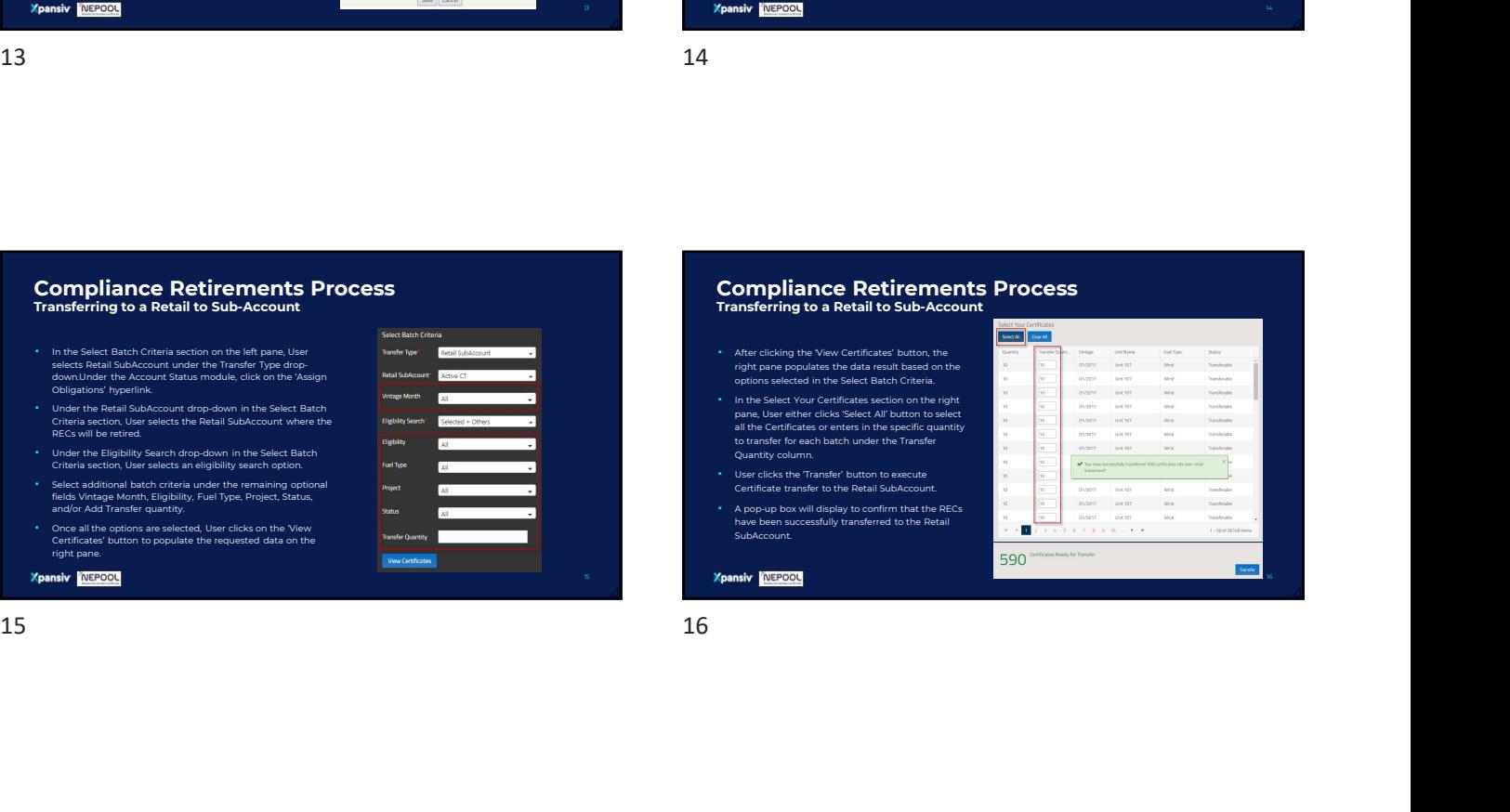

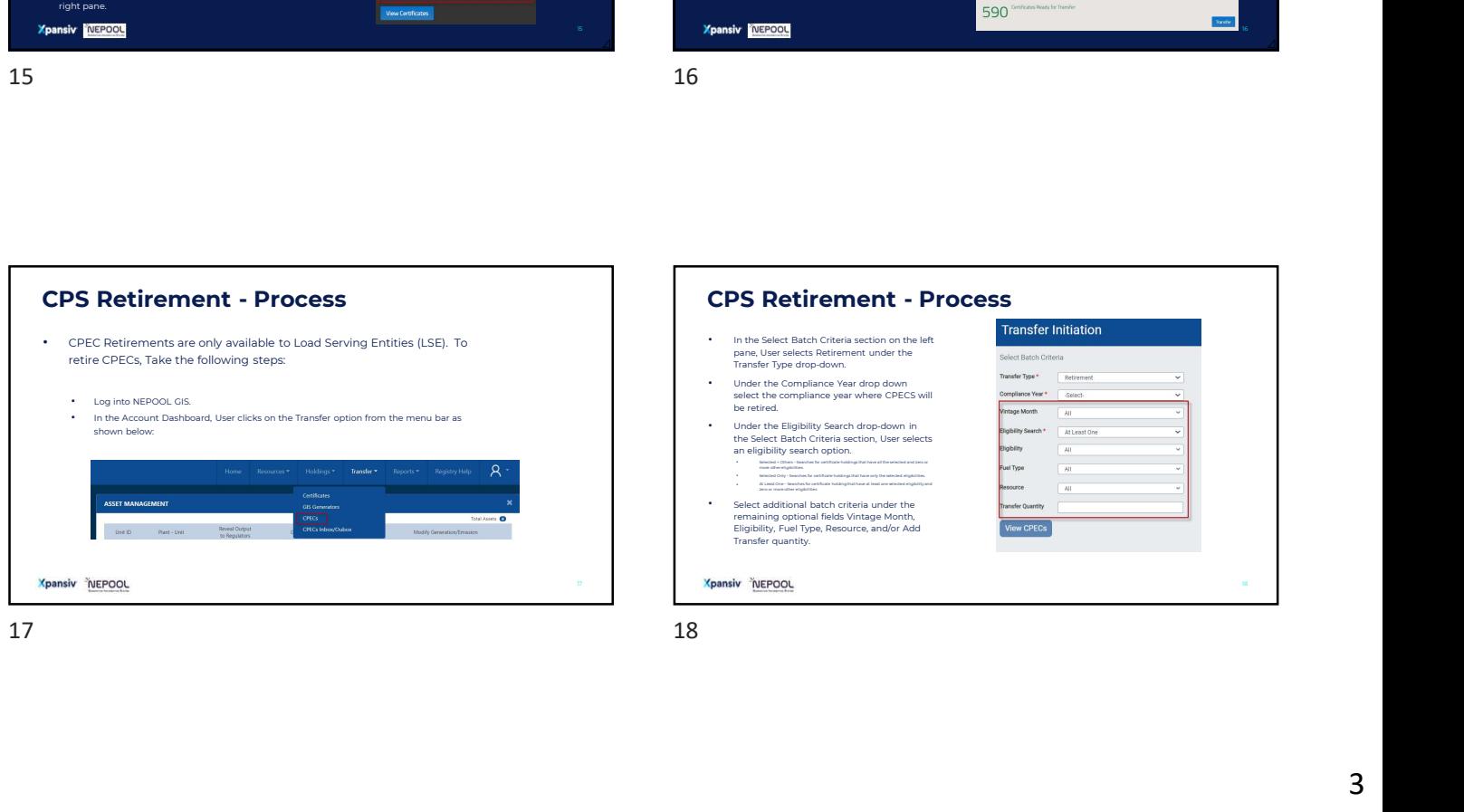

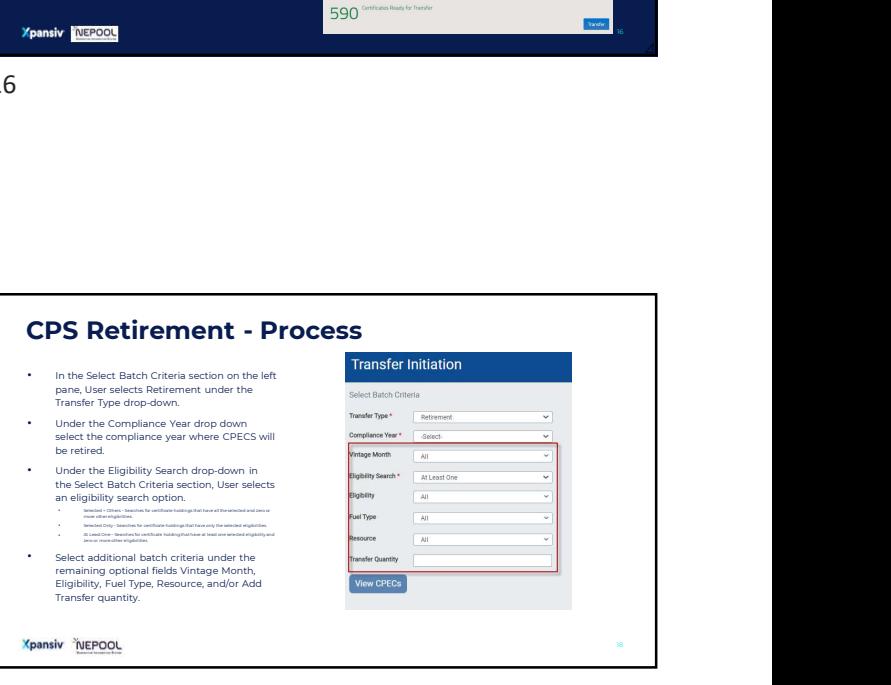

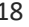

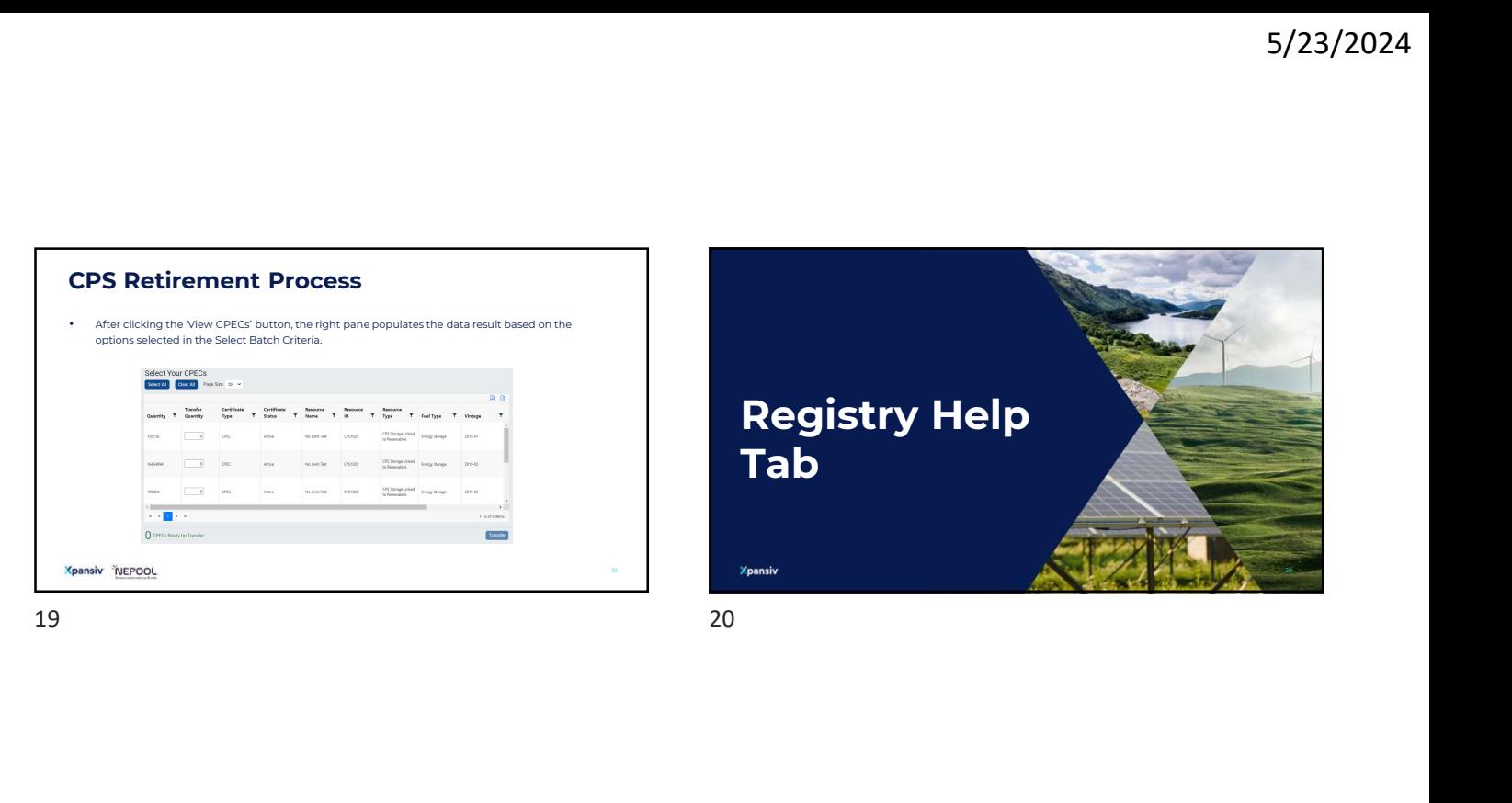

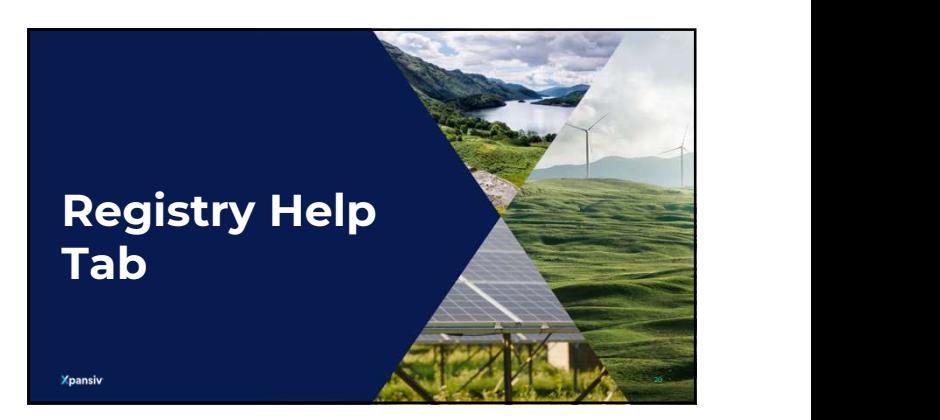

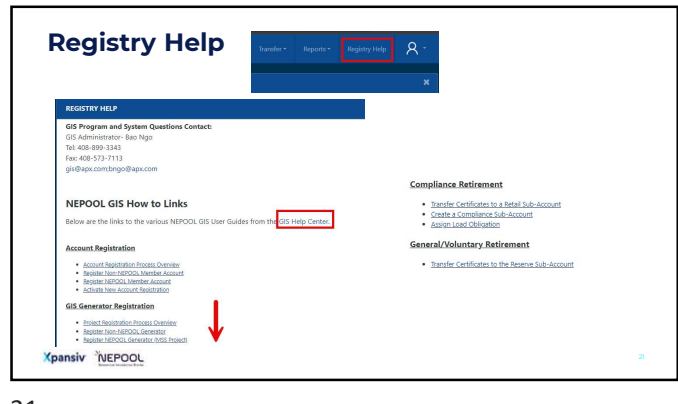

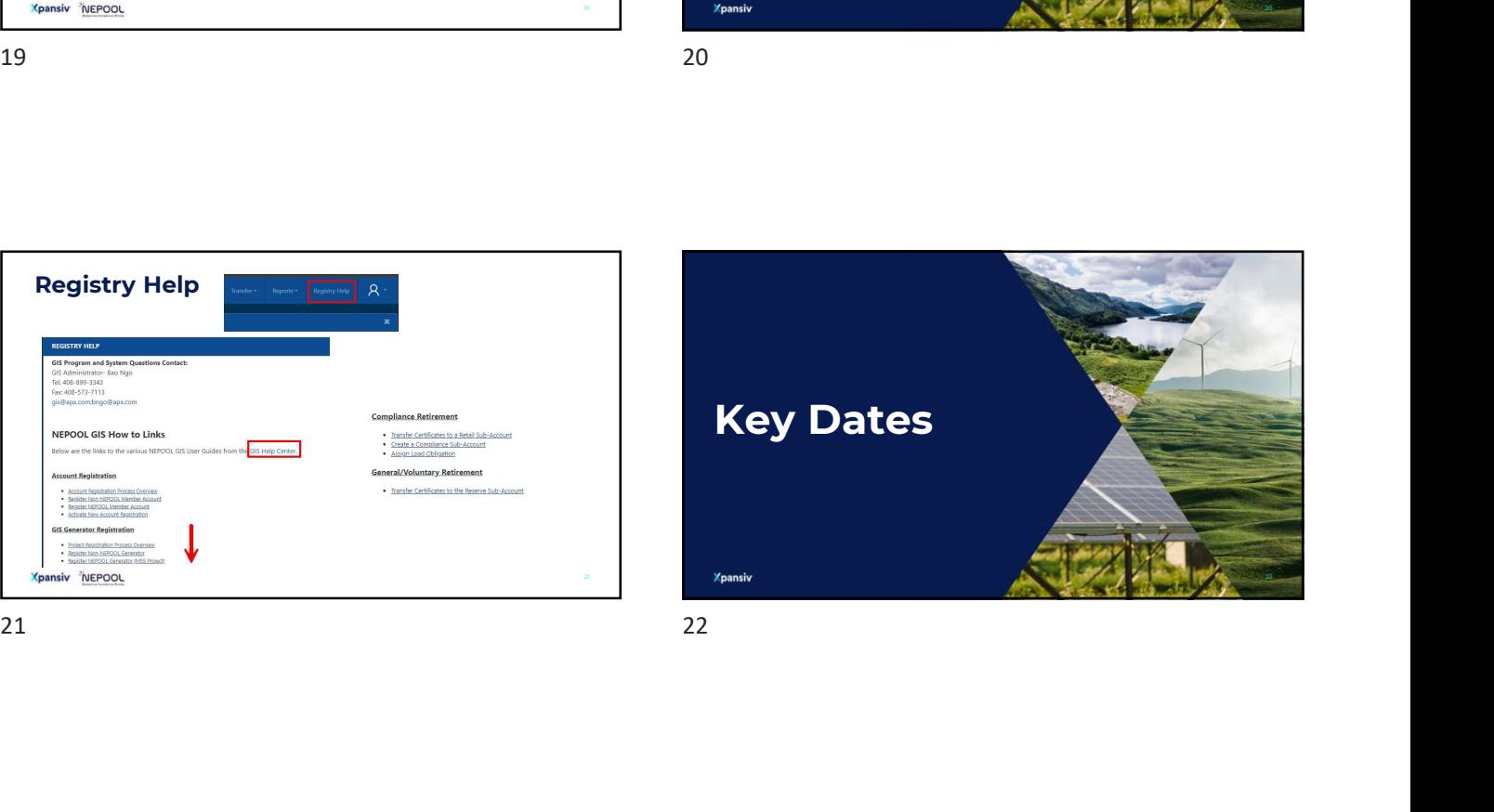

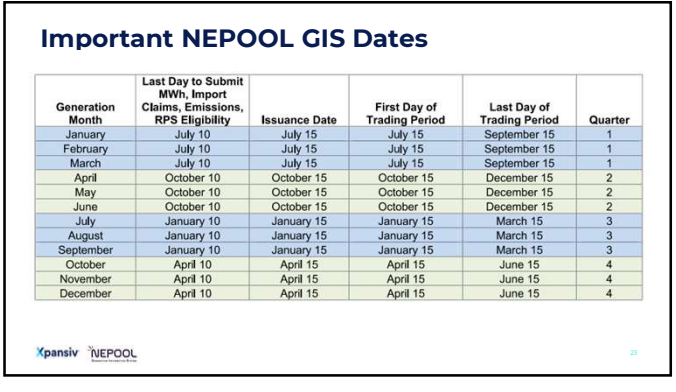

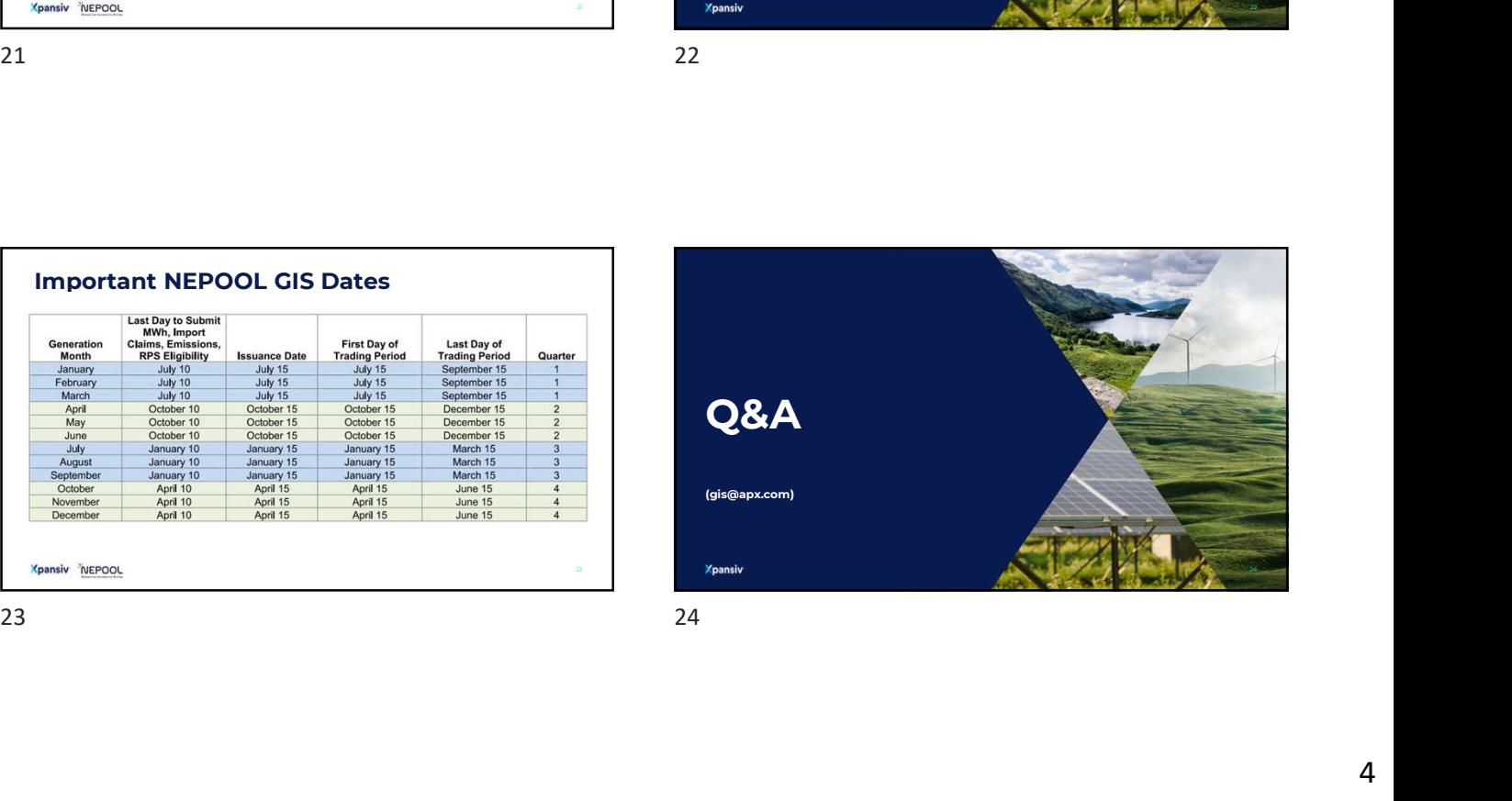

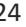

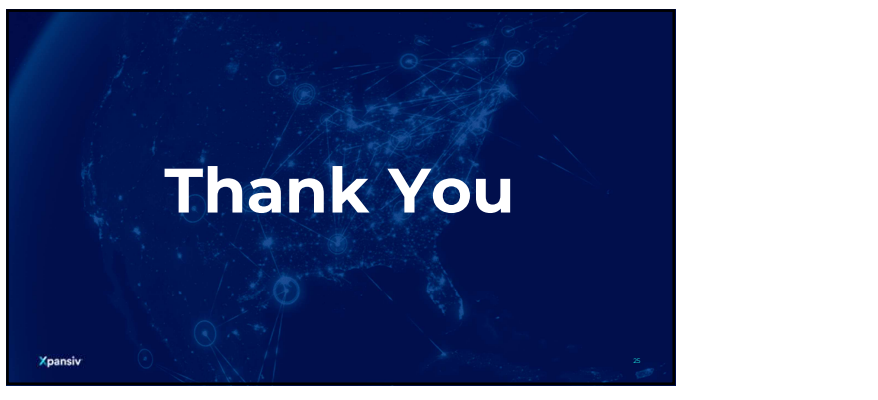

25